## SAIVA BHANU KSHATRIYA COLLEGE

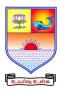

(Aruppukottai Nadargal Uravinmurai Pothu Abi Viruthi Trustuku Pathiyapattathu)

# ARUPPUKOTTAI QUESTION BANK

| Name of the Department:            | Commerce With                      | UG/PG:        | UG      |
|------------------------------------|------------------------------------|---------------|---------|
|                                    | Computer                           |               |         |
|                                    | Application                        |               |         |
| Semester (UG - III & V; PG - III): | UG - V                             | Subject Code: | CCAJC54 |
| Name of the Subject:               | Introduction to Multimedia And DTP |               |         |

## **Section A (Multiple Choice Questions)**

|         | •                                                                            | ,                                           |                                         |                                         |  |  |  |  |  |  |
|---------|------------------------------------------------------------------------------|---------------------------------------------|-----------------------------------------|-----------------------------------------|--|--|--|--|--|--|
| Unit I: | (Basic of Multimed                                                           | ia)                                         |                                         |                                         |  |  |  |  |  |  |
|         | The text color in a pr                                                       | color                                       |                                         |                                         |  |  |  |  |  |  |
|         | . The text color in a presentation should contrast with the                  |                                             | (d) Background                          |                                         |  |  |  |  |  |  |
| 2.      | Refers to any type of application or presentation that involves more than or |                                             |                                         |                                         |  |  |  |  |  |  |
|         | of media such as text graphics video animation and sound                     |                                             |                                         |                                         |  |  |  |  |  |  |
|         | (a) An executable file                                                       | es (b) Desktop pu                           | iblishing (c) Multin                    | nedia (d) Hypertext                     |  |  |  |  |  |  |
| 3.      | A smaller version of                                                         | (5) <b>J F</b>                              |                                         |                                         |  |  |  |  |  |  |
|         | (a) Clipart                                                                  | le network graphic (d) Thumbnail ain gauges |                                         |                                         |  |  |  |  |  |  |
| 4.      | The input device                                                             | is a rigid s                                | sphere containing str                   | ain gauges                              |  |  |  |  |  |  |
|         | (a) Track ball                                                               | (b) Space ball                              | (c) Data g                              | love (d) Mouse                          |  |  |  |  |  |  |
| 5.      | is/aı                                                                        | e color modal(s) i                          | n Photoshop                             | (0) 1110000                             |  |  |  |  |  |  |
| ٥.      | (a) RGB                                                                      | (b) CMYK                                    | (c) HSB                                 | (d) All of the above                    |  |  |  |  |  |  |
| TI!4 TT | (C-44°44-1                                                                   | *41. Dl41 )                                 |                                         |                                         |  |  |  |  |  |  |
|         | : (Getting started w                                                         |                                             | . 1 ' 1' 16                             |                                         |  |  |  |  |  |  |
| 6.      |                                                                              | gradient fill in Pho                        | tosnop is applied fro                   | m the starting to the end point in a    |  |  |  |  |  |  |
|         | straight line                                                                | (1 ) A 1                                    | ( ) T ·                                 | (1) D 1' 1                              |  |  |  |  |  |  |
| 7       | (a) Diamond                                                                  | (b) Angle                                   | (c) Linear                              | (d) Redial                              |  |  |  |  |  |  |
| 7.      | View properties in C                                                         | orel Draw are max                           | ximized in                              | view                                    |  |  |  |  |  |  |
| 0       | (a) Wire frame                                                               | (b) Draft                                   | (c) Normal                              | (d) Enhansed                            |  |  |  |  |  |  |
| 8.      |                                                                              |                                             | ssion the image is ge                   | nerated through a video digitizer a     |  |  |  |  |  |  |
|         | transmitted in its dig                                                       |                                             | ( ) <b>D</b>                            | (1) <b>T</b> 1 1                        |  |  |  |  |  |  |
|         | (a) Compressed                                                               |                                             |                                         | (d) Labeling                            |  |  |  |  |  |  |
| 9.      | In Photoshop the rev                                                         | ( D *                                       |                                         |                                         |  |  |  |  |  |  |
|         | (a) File                                                                     | (b) Image                                   | (c) Edit                                | (d) Layer                               |  |  |  |  |  |  |
| 10.     |                                                                              |                                             | naracteristics backgro                  | ound color and special effects such     |  |  |  |  |  |  |
|         | shadowing and bulle                                                          |                                             |                                         |                                         |  |  |  |  |  |  |
|         | (a) Presentation                                                             | (b) Master                                  | (c) Show                                | (d) All of the above                    |  |  |  |  |  |  |
| Unit II | I: (Layer PLette)                                                            |                                             |                                         |                                         |  |  |  |  |  |  |
|         |                                                                              | to objects on your                          | slides not only cont                    | rols the flow of information but add    |  |  |  |  |  |  |
|         | interest to your prese                                                       | •                                           | ,                                       |                                         |  |  |  |  |  |  |
|         |                                                                              |                                             | (c) Animation                           | (d) None of the above                   |  |  |  |  |  |  |
| 12.     | is the                                                                       | special effect use                          | d to introduce each s                   | lide in a slide presentation            |  |  |  |  |  |  |
|         | (a) Animation                                                                |                                             |                                         |                                         |  |  |  |  |  |  |
| 13      | Webdings is a                                                                | (=) = 0                                     | ( ) =================================== | (-/ -: <b>FF0</b>                       |  |  |  |  |  |  |
| 15.     | (a) Font type                                                                | (b) Editor                                  | (c) Tool                                | (d) Lay out                             |  |  |  |  |  |  |
| 14      | The har in                                                                   | Corel draw is a sr                          | pecial tool bar which                   | displays commands on line               |  |  |  |  |  |  |
| 1-т.    | (a) Menu                                                                     | (h) Property                                | (c) Status                              | (d) Title                               |  |  |  |  |  |  |
| 15      | When we click on                                                             | hutton in                                   | zoom tool har of Co                     | (d) Title rel Draw the page is enlarged |  |  |  |  |  |  |
|         |                                                                              |                                             |                                         | (d) Zoom to page                        |  |  |  |  |  |  |

## **Unit IV: (Introduction of CorelDraw)**

# SAIVA BHANU KSHATRIYA COLLEGE

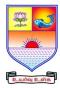

(Aruppukottai Nadargal Uravinmurai Pothu Abi Viruthi Trustuku Pathiyapattathu)

# ARUPPUKOTTAI QUESTION BANK

| 16.        | <ol><li>The process of adjusting space between individual characters to improve their appearance i<br/>called</li></ol> |                                                                     |                                |                   |                                   |  |  |  |  |
|------------|----------------------------------------------------------------------------------------------------|---------------------------------------------------------------------|--------------------------------|-------------------|-----------------------------------|--|--|--|--|
|            |                                                                                                    | (b) '                                                               | Fracking                       | (c) Kerning       | (d) Aligning                      |  |  |  |  |
| 17         | (a) Leading Δ                                                                                                    | is a rectangle                                                      | Fracking<br>that surrounds the | contents of a na  | ge in Corel Draw                  |  |  |  |  |
| 1/.        | (a) Table                                                                                                    | _ is a rectangle<br>(b)                                             | Frame                          |                   | (d) Document                      |  |  |  |  |
| 10         |                                                                                                    |                                                                     |                                |                   | in the tool bar at the top of the |  |  |  |  |
| 10.        | screen                                                                                                    | _ displays a lis                                                    | t of commands and              | i usuany appears  | in the tool bar at the top of the |  |  |  |  |
|            |                                                                                                    | (b) I                                                               | Manu                           | (a) Vit           | (d) List                          |  |  |  |  |
| 10         | A video consi                                                                                                    | te of a sequen                                                      | Menu                           | (C) Kit           | (d) List                          |  |  |  |  |
| 19.        | (a) Frames                                                                                                    | sts of a sequent                                                    | ce of<br>Signals               | (a) Packata       | (d) Slots                         |  |  |  |  |
|            |                                                                                                    |                                                                     |                                |                   | code it again at a                |  |  |  |  |
| 20.        |                                                                                                    |                                                                     |                                |                   |                                   |  |  |  |  |
|            | (a) High quan                                                                                                    | (a) High quality (b) Lower quality (c) same quality (d) Bad quality |                                |                   |                                   |  |  |  |  |
| Unit V     | : (Working w                                                                                                    | vith images)                                                        |                                |                   |                                   |  |  |  |  |
|            |                                                                                                    |                                                                     | p (MPEG) is used               | to compress       |                                   |  |  |  |  |
| 21.        | (a) Frames                                                                                                    |                                                                     | Images                         |                   | (d) Video                         |  |  |  |  |
| 22         |                                                                                                    |                                                                     | com                            |                   |                                   |  |  |  |  |
| 22.        |                                                                                                    |                                                                     | Company                        |                   |                                   |  |  |  |  |
| 23         |                                                                                                    |                                                                     | as developed by _              |                   |                                   |  |  |  |  |
| 23.        | (a) Letus                                                                                                    | (b)                                                                 | Microsoft                      | (a) Appla         | (d) IPM                           |  |  |  |  |
| 24         | (a) Lotus                                                                                                    | (U)<br>We are the AV                                                | I format have the e            | (c) Apple         | (d) IDW                           |  |  |  |  |
| 24.        | (a) avi                                                                                                    | h)                                                                  | snd                            |                   |                                   |  |  |  |  |
| 25         |                                                                                                    |                                                                     |                                |                   | (d) impeg                         |  |  |  |  |
| 23.        |                                                                                                    | file uses a fi                                                      | nuch more comple<br>GIF        | (a) IDEC          | (4) IDC                           |  |  |  |  |
|            | (a) BMP                                                                                                    | (6)                                                                 | JIF                            | (c) JPEG          | (a) JPG                           |  |  |  |  |
|            |                                                                                                    |                                                                     |                                |                   |                                   |  |  |  |  |
| Section    | n B (7 mark (                                                                                                    | <u>Questions)</u>                                                   |                                |                   |                                   |  |  |  |  |
| TT \$4 T • | (D! £M                                                                                                    | .14!1! \                                                            |                                |                   |                                   |  |  |  |  |
|            | (Basic of Mu                                                                                                    |                                                                     | - 4: - 0                       |                   |                                   |  |  |  |  |
|            | Write short no                                                                                                    |                                                                     |                                |                   |                                   |  |  |  |  |
|            | Explain digita                                                                                                    |                                                                     |                                |                   |                                   |  |  |  |  |
|            | Narrate any tv                                                                                                    |                                                                     | at methods?                    |                   |                                   |  |  |  |  |
|            | What is image                                                                                                    |                                                                     |                                |                   |                                   |  |  |  |  |
| 30.        | Describe Grap                                                                                                    | onic Hardware-                                                      | input?                         |                   |                                   |  |  |  |  |
| IInit II   | : (Getting sta                                                                                                    | orted with Pho                                                      | tosho)                         |                   |                                   |  |  |  |  |
|            |                                                                                                    |                                                                     | ge Transmission?               |                   |                                   |  |  |  |  |
|            |                                                                                                    |                                                                     |                                | eante in Photocho | on with axampla?                  |  |  |  |  |
|            | 2. Enumerate the cropping and hiding image concepts in Photoshop with example?                                          |                                                                     |                                |                   |                                   |  |  |  |  |
|            | 3. How to open an opening an Existing file in Photoshop?                                                                |                                                                     |                                |                   |                                   |  |  |  |  |
|            | <ul><li>34. How to create a new file in Photoshop?</li><li>35. Explain the color picker palette?</li></ul>              |                                                                     |                                |                   |                                   |  |  |  |  |
| 33.        | Explain the co                                                                                                    | noi picker pale                                                     | tte !                          |                   |                                   |  |  |  |  |
| Unit II    | I: (Layer PL                                                                                                    | ette)                                                               |                                |                   |                                   |  |  |  |  |
|            | 6. Write about Artist filters in Photoshop with example??                                                               |                                                                     |                                |                   |                                   |  |  |  |  |
|            | 7. Enumerate the method for creating a new tool in Photoshop with illustration?                                         |                                                                     |                                |                   |                                   |  |  |  |  |

## **Unit IV: (Introduction of CorelDraw)**

39. Explain the Marquee selection tool?40. Enumerate the five types of Gradient fills?

41. Write down the steps for resizing and moving an object in CorelDraw with illustration?

38. State the uses of paint brush tool in Photoshop with illustration?

## SAIVA BHANU KSHATRIYA COLLEGE

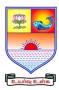

(Aruppukottai Nadargal Uravinmurai Pothu Abi Viruthi Trustuku Pathiyapattathu)

# ARUPPUKOTTAI QUESTION BANK

- 42. Discuss about the concept of layer palette?
- 43. What are the filters are there in the menu bar? Explain ant two filters?
- 44. Discuss the Blur filter with suitable example?
- 45. Describe the concept of Views? Explain any three views?

### **Unit V: (Working with images)**

- 46. Write down the steps for arranging objects in CorelDraw with example?
- 47. Describe the method for changing the page size in CorelDraw with illustration?
- 48. How to Getting started with the project?
- 49. Explain the concept of combining two objects and skewing an object in Corel Draw?
- 50. How to add effects to objects explain with suitable illustration?

## Section C (10 mark Questions)

#### **Unit I: (Basic of Multimedia)**

- 51. Write about the main properties of a Multimedia system in briefly?
- 52. Discuss any four image recognition steps in details?

## **Unit II: (Getting started with Photosho)**

- 53. Discuss the different ways for opening images in Photoshop with example?
- 54. Describe the Photoshop program window?

### **Unit III: (Layer PLette)**

- 55. Enumerate the method for saving an object and welding the object in CorelDraw with illustration?
- 56. Give a detailed explanation for the different option of layers palette in Photoshop?

## **Unit IV: (Introduction of CorelDraw)**

- 57. Enumerate any four types of views in CorelDraw?
- 58. Enumerate the methods of selecting an object in CorelDraw?

## **Unit V: (Working with images)**

- 59. Explain the method for changing the page layout and background in CorelDraw with example?
- 60. Discuss the method for adding special effects to Bitmaps in CorelDraw with illustration?